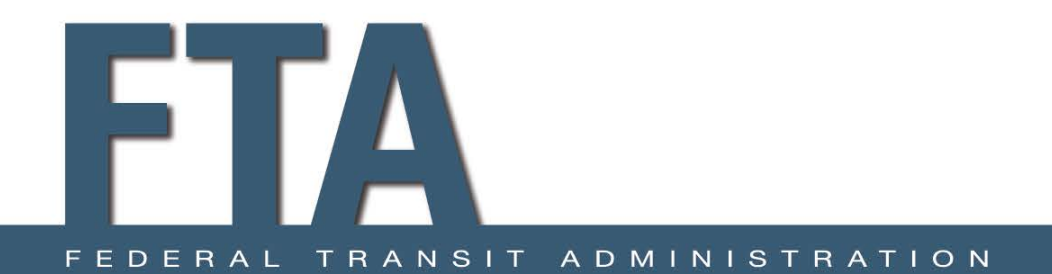

### Executive Summary Questions Update to the TrAMS Application Format

Stakeholder Sessions May 4, 2017

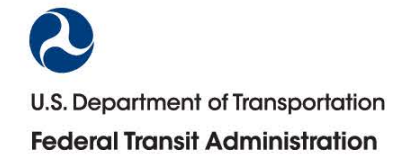

# Confirm call-in line is active and session is being recorded

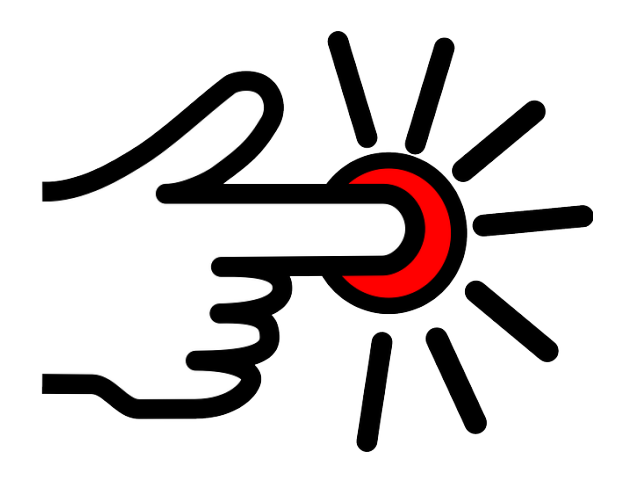

### Session Outline

- 1. Overview of Changes to Incorporate the Executive Summary Questions (ESQs) into the application format
- 2. Discuss and demonstrate what to expect; what the grantee will see and can do during different application/award actions in TrAMS.
- 3. Remind users where to find information about TrAMS, including the final version of this presentation, recording, transcript and other associated resources. Today you can download the "Draft" Presentation using the available file pod box.

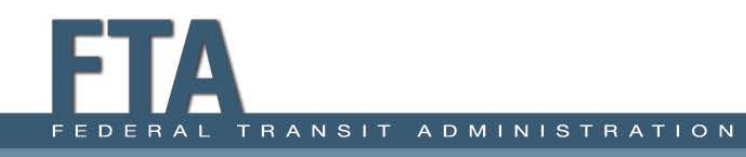

### Changes to the Application Format

- This is a major system change
- The change incorporates the Required Application Information applicants have been entering manually into the Executive Summary
- The Executive Summary Questions (ESQs) are now incorporated into the application format
- There may be future modifications as necessary
- The ESQ information must be complete and satisfactory for FTA to determine that a new application is complete and proceed with FAIN assignment

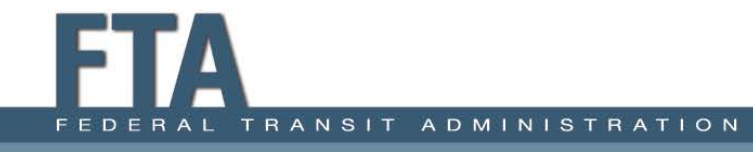

### Required Application Information

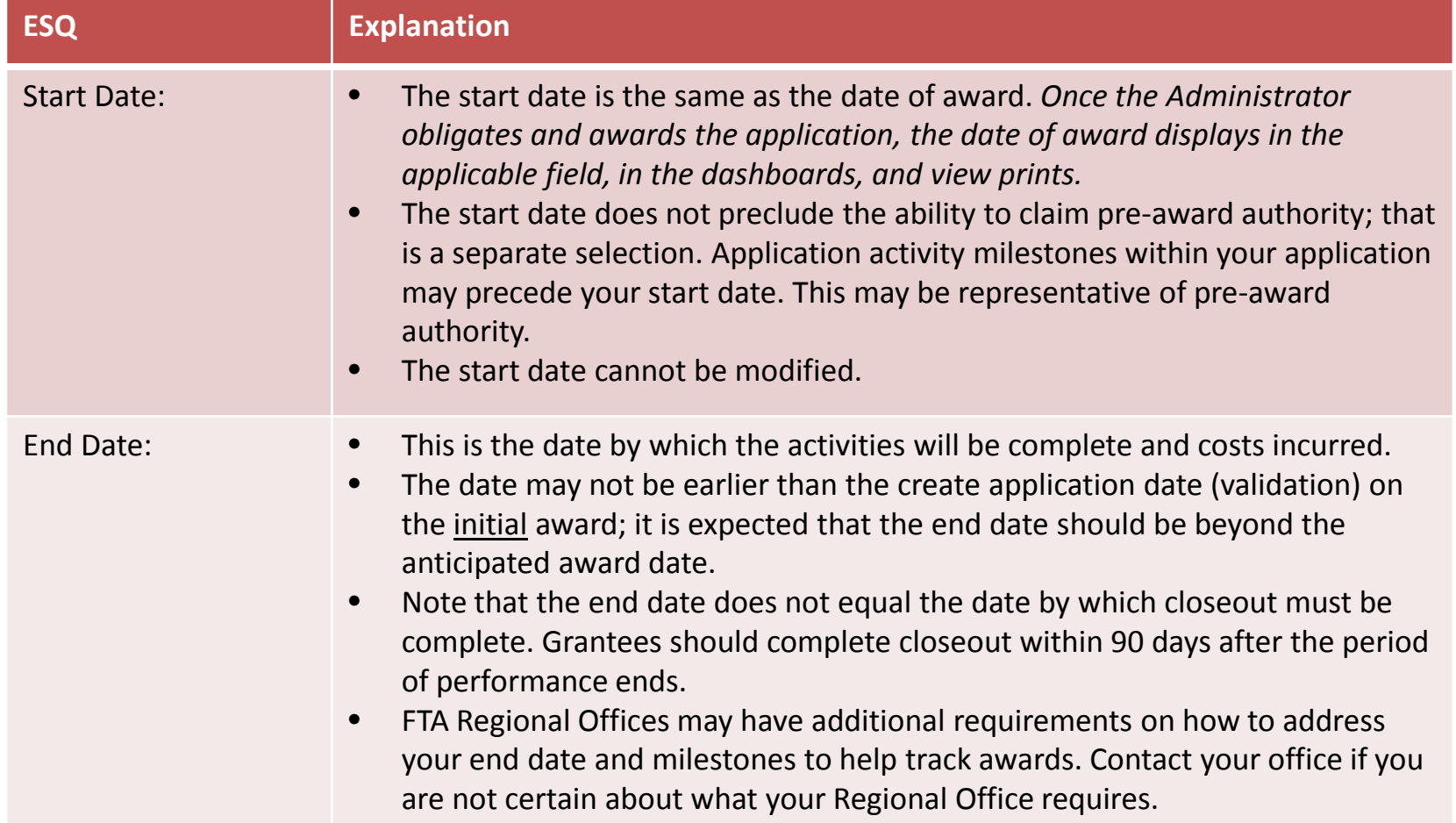

### Required Application Information

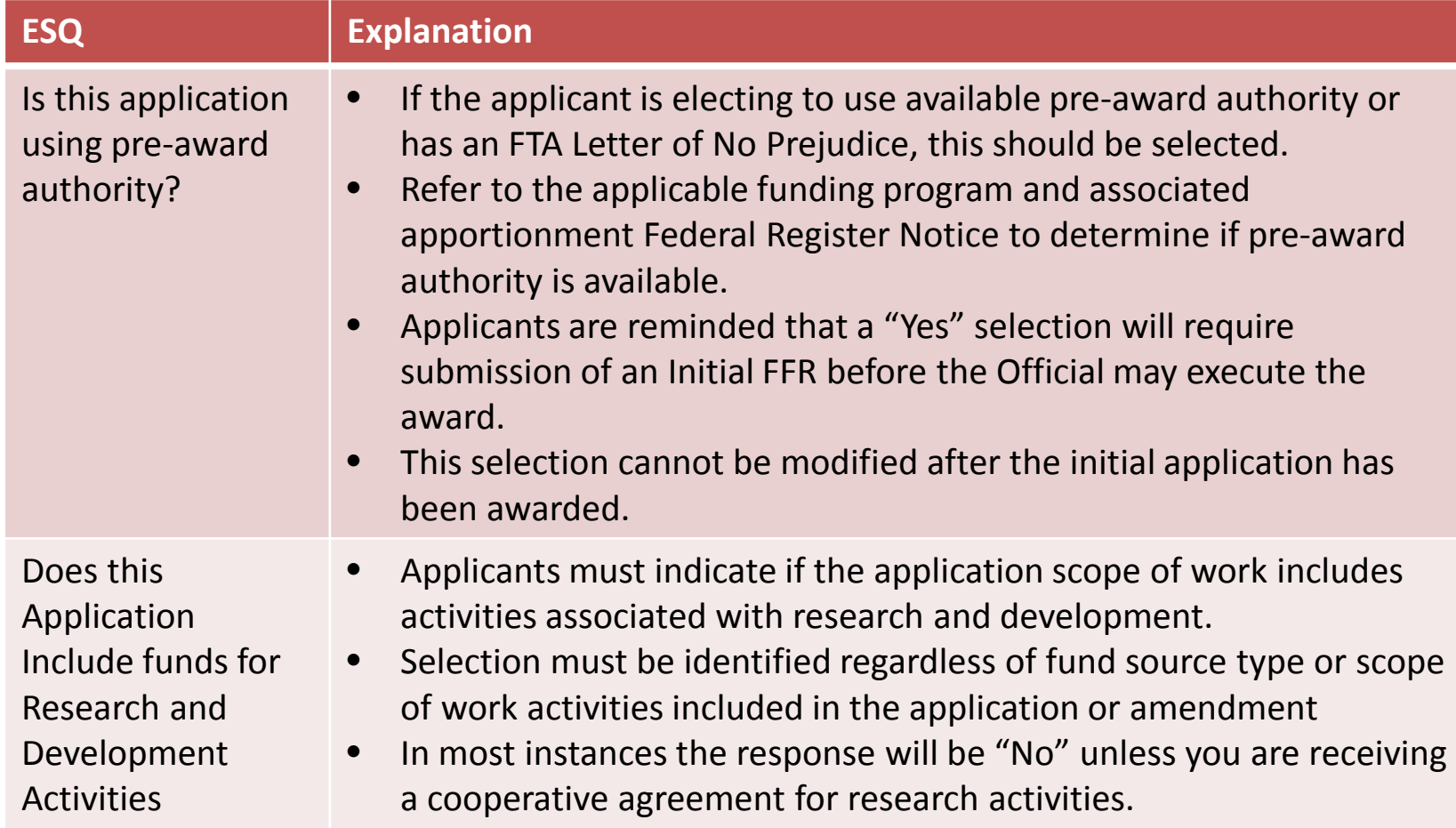

### Required Application Information

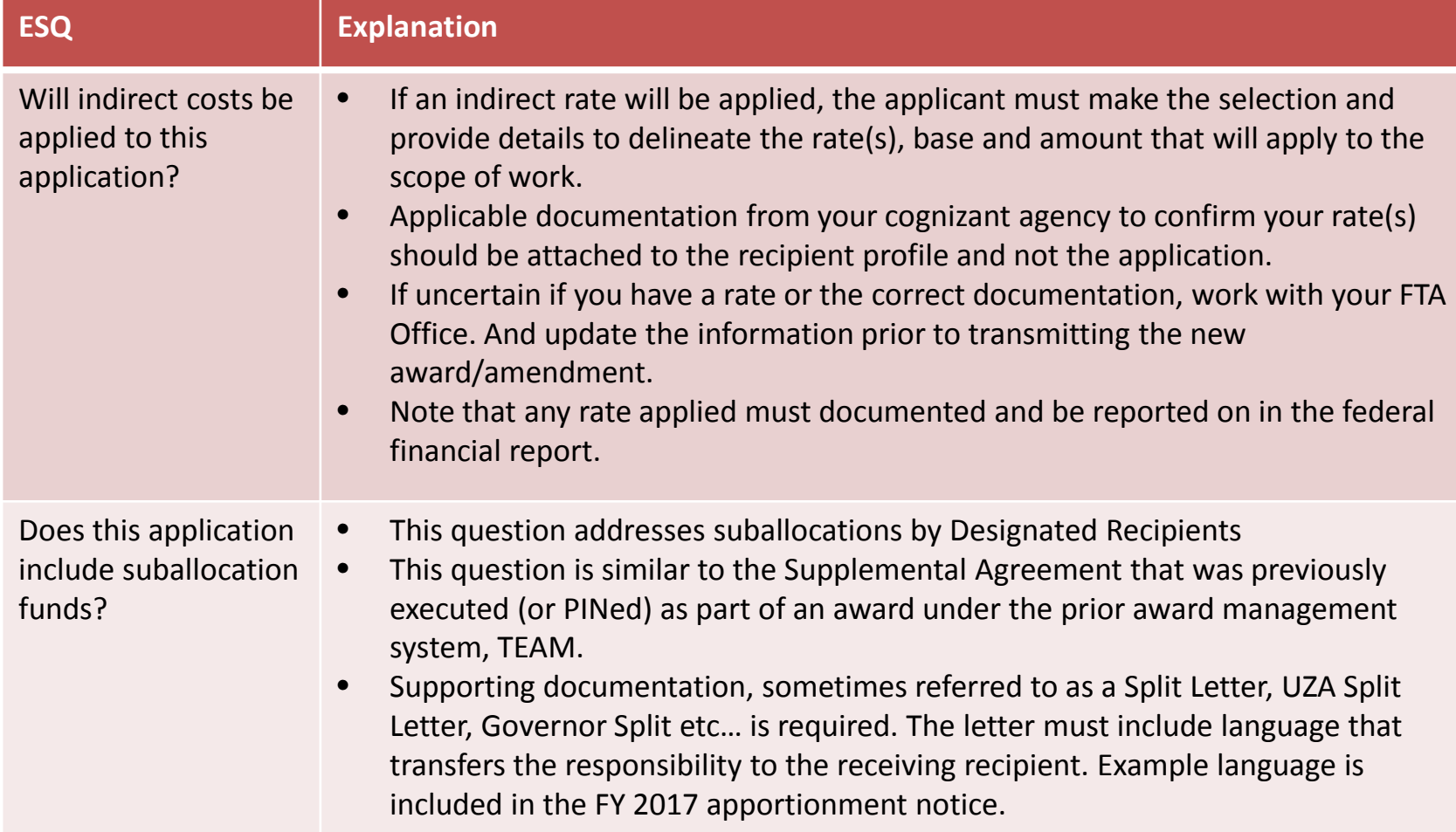

### Suballocation Questions

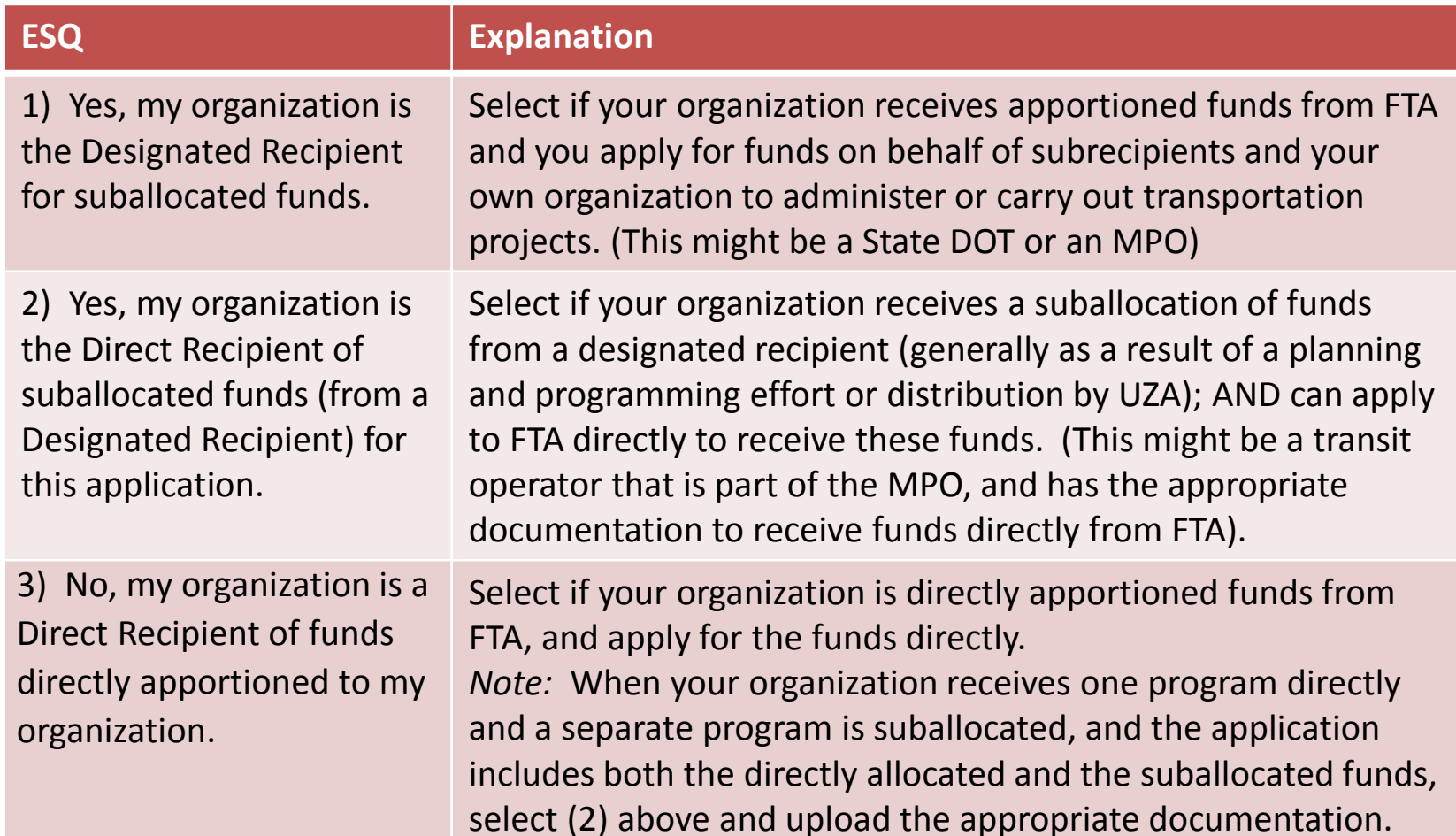

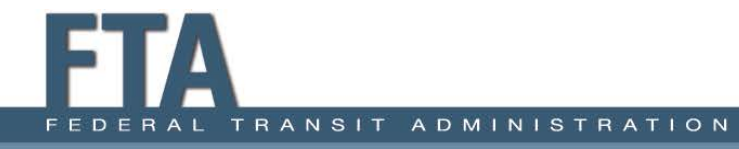

### What about applications already underway?

- You do not need to stop the process; continue to complete the current application or post award action.
- Anything started prior to deployment will NOT see the ESQs on the dashboards and view prints, therefore be certain that the required information is included within the Executive Summary.
- If there is a future Amendment on that award, the ESQs will display and can be modified.
- The first amendment on existing awards (pre-deployment of new ESQs) will display "No Selection Made" on the dashboards and view prints.

### Validations – NEW TrAMS Applications

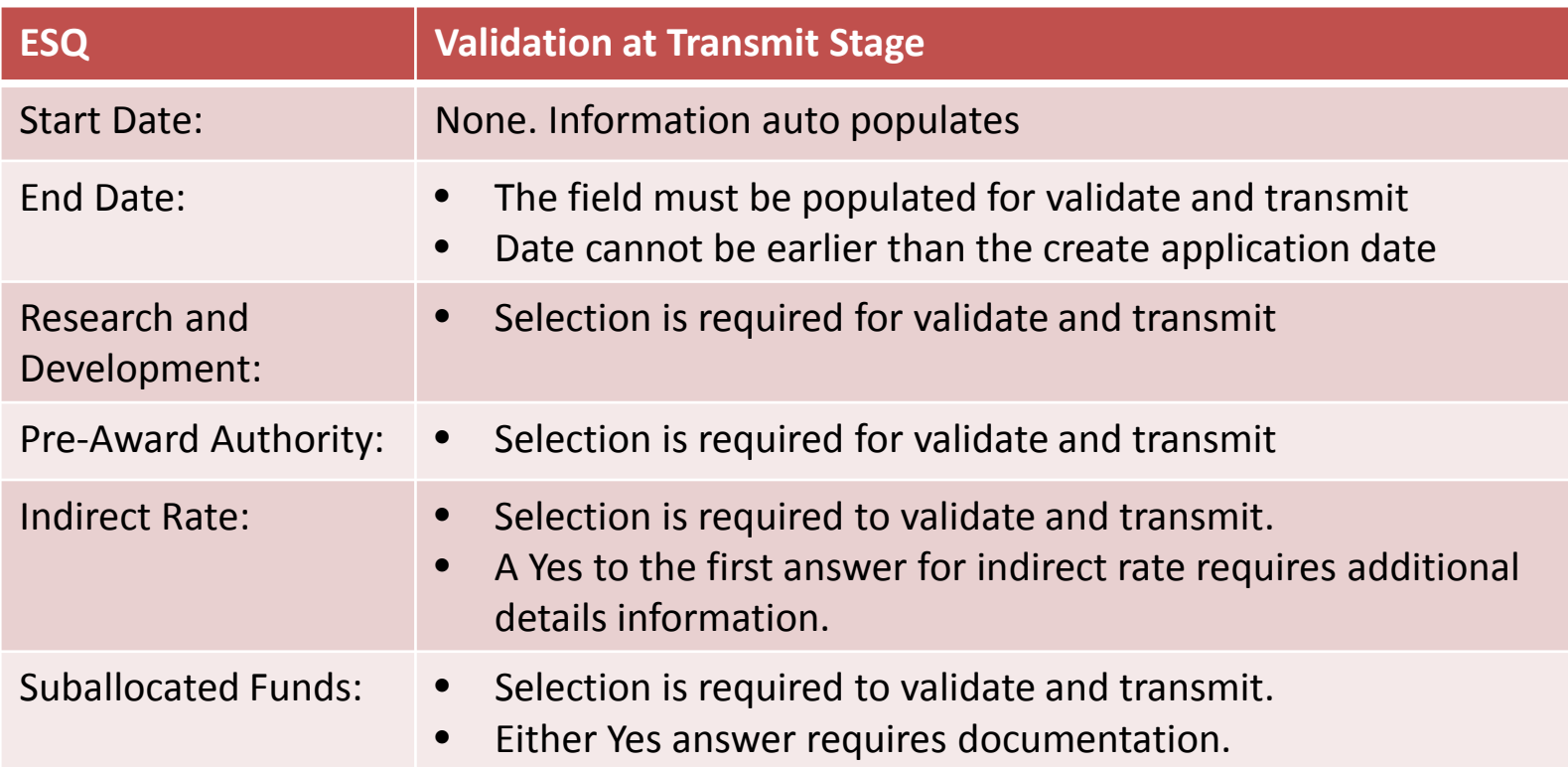

*NOTE: Any initial applications in progress prior to deployment will NOT see the above questions. Use the executive summary consistent with current guidance.*

### Validations – Amendments/Closeouts

The following applies to Amendments to **Existing Active Awards** pre-deployment of the ESQs and New Awards made post-deployment of the ESQs:

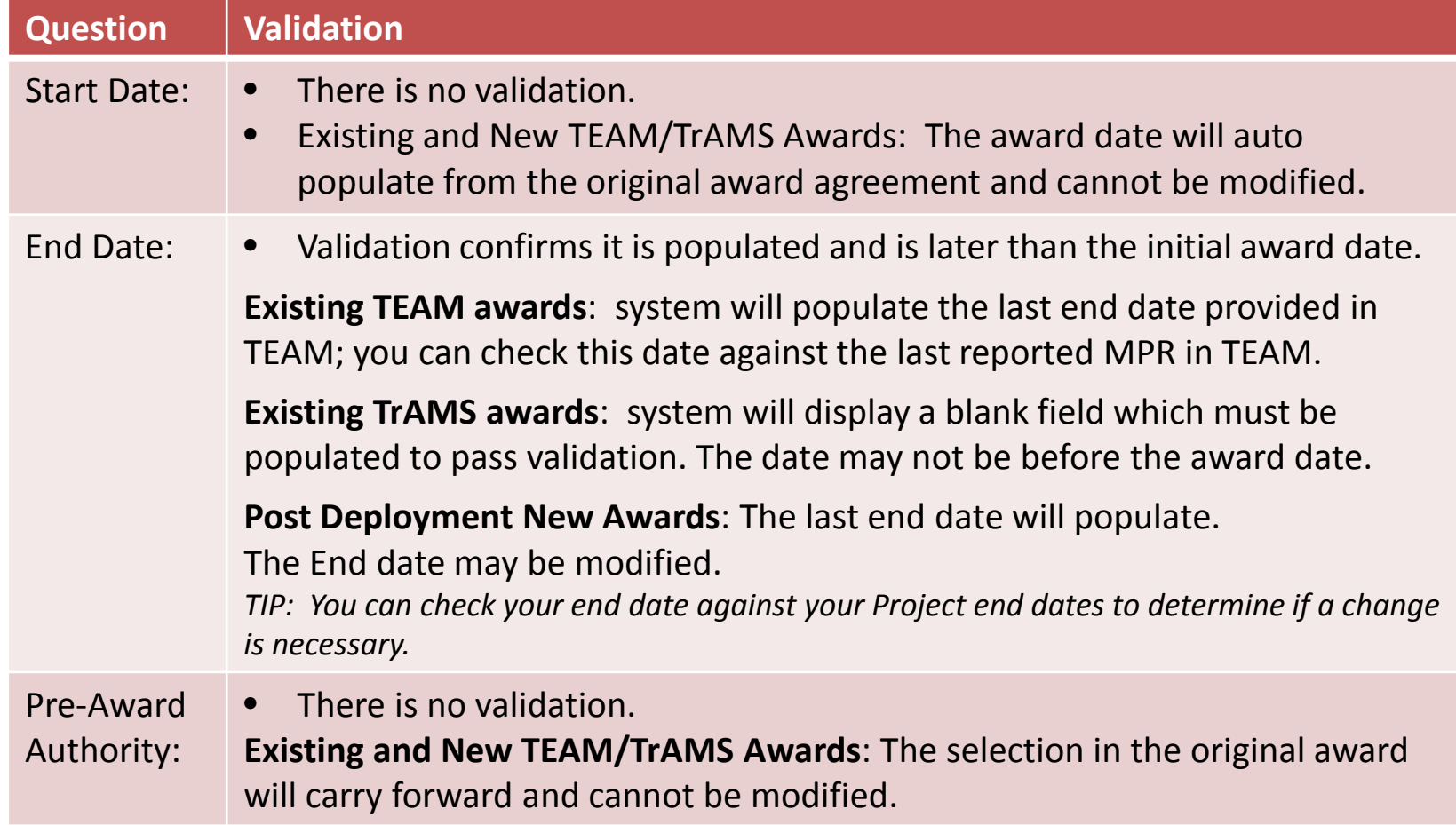

### Validations – Amendments/Closeouts

Questions will display for **Existing Active Awards and New Awards post-deployment of the ESQ.** 

What is Optional: The questions are optional to support subsequent post award actions. The selection should be made the first time an existing award is amended to update the application information. The information, at a minimum, should be consistent with the information provided in the Executive Summary Narrative.

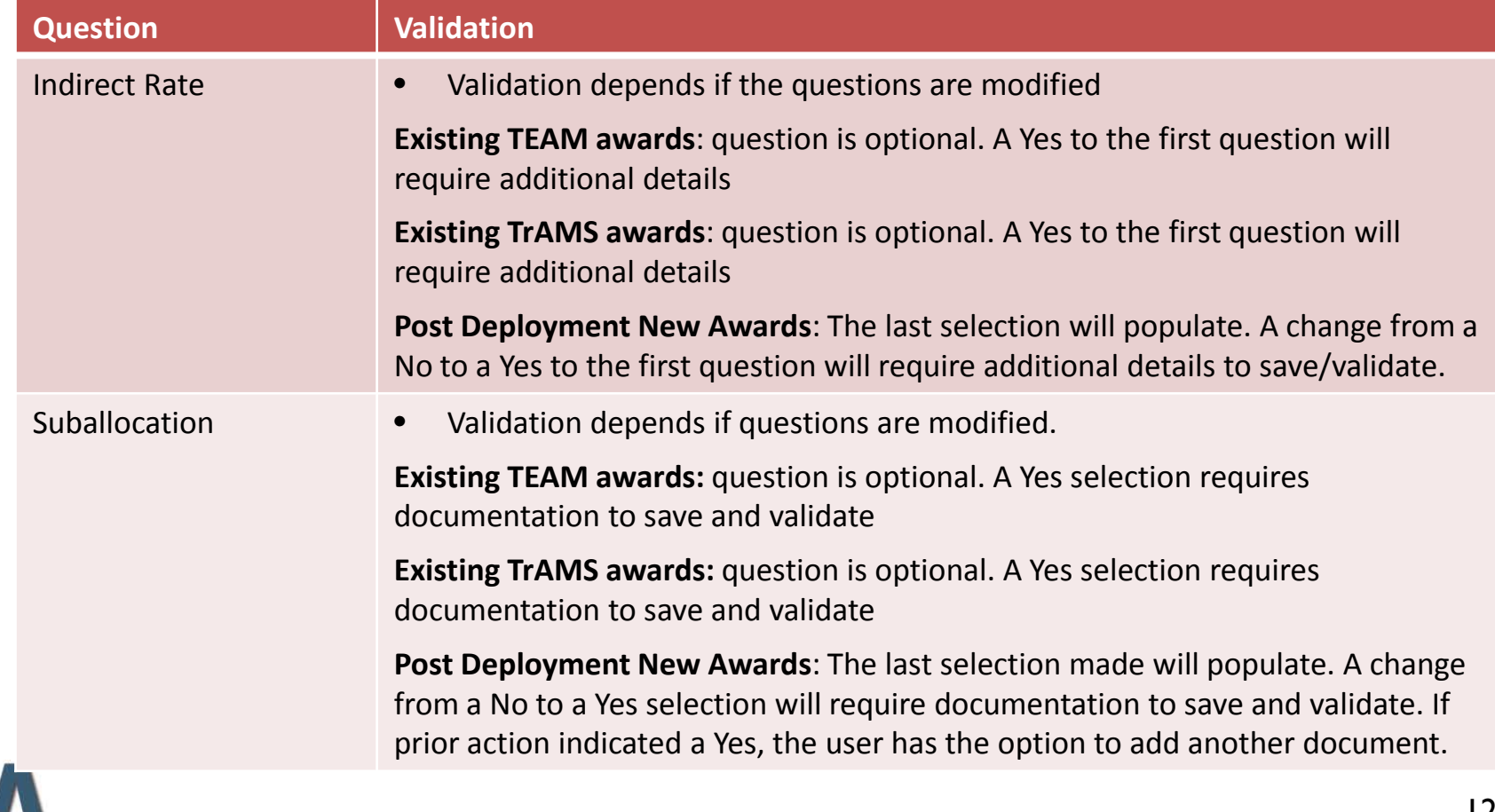

#### Validations – Budget Revisions

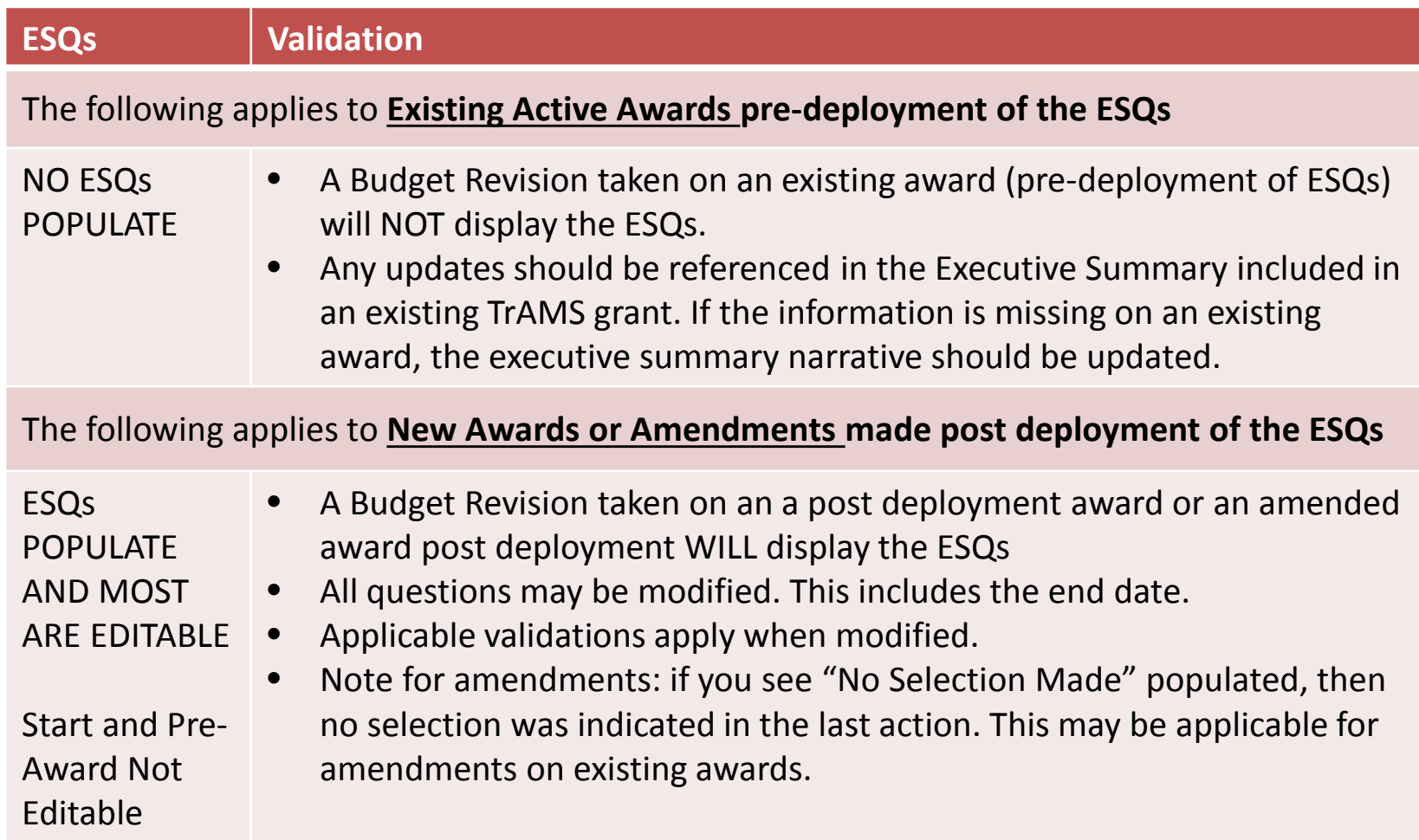

#### Changes to the End Date

Q: What do we do if the Budget Revision on an Existing Award (pre-ESQs) includes new activity line items and milestones that extend the period of performance?

A: The recipient should indicate in the Executive Summary and the submission remarks that the action extends the period of performance from date to date.

Q: What if the last Milestone Progress Report (MPR) updates result in a change to the last stated period of performance end date?

A: You may or may not necessarily need to take an immediate action on the award. Document in the MPR your acknowledgement of the noted change in your overview and submission remarks to alert FTA. Discuss with your FTA POC when it is appropriate to formally modify the award to reflect the change.

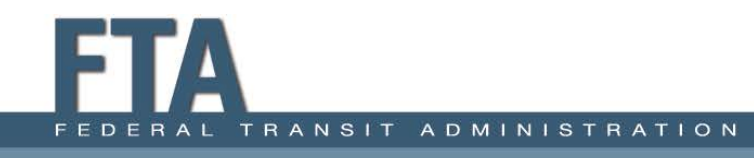

### End Dates on Existing Awards?

Q: Does this mean that all existing awards must be updated immediately?

A: NO. There is no requirement to take "immediate" action to update active TEAM and TrAMS Awards. That said, it is incumbent on the recipient to notify FTA to acknowledge/document that the period of performance has changed.

#### What's Editable When & Validations Detailed version on TrAMS Resources Page

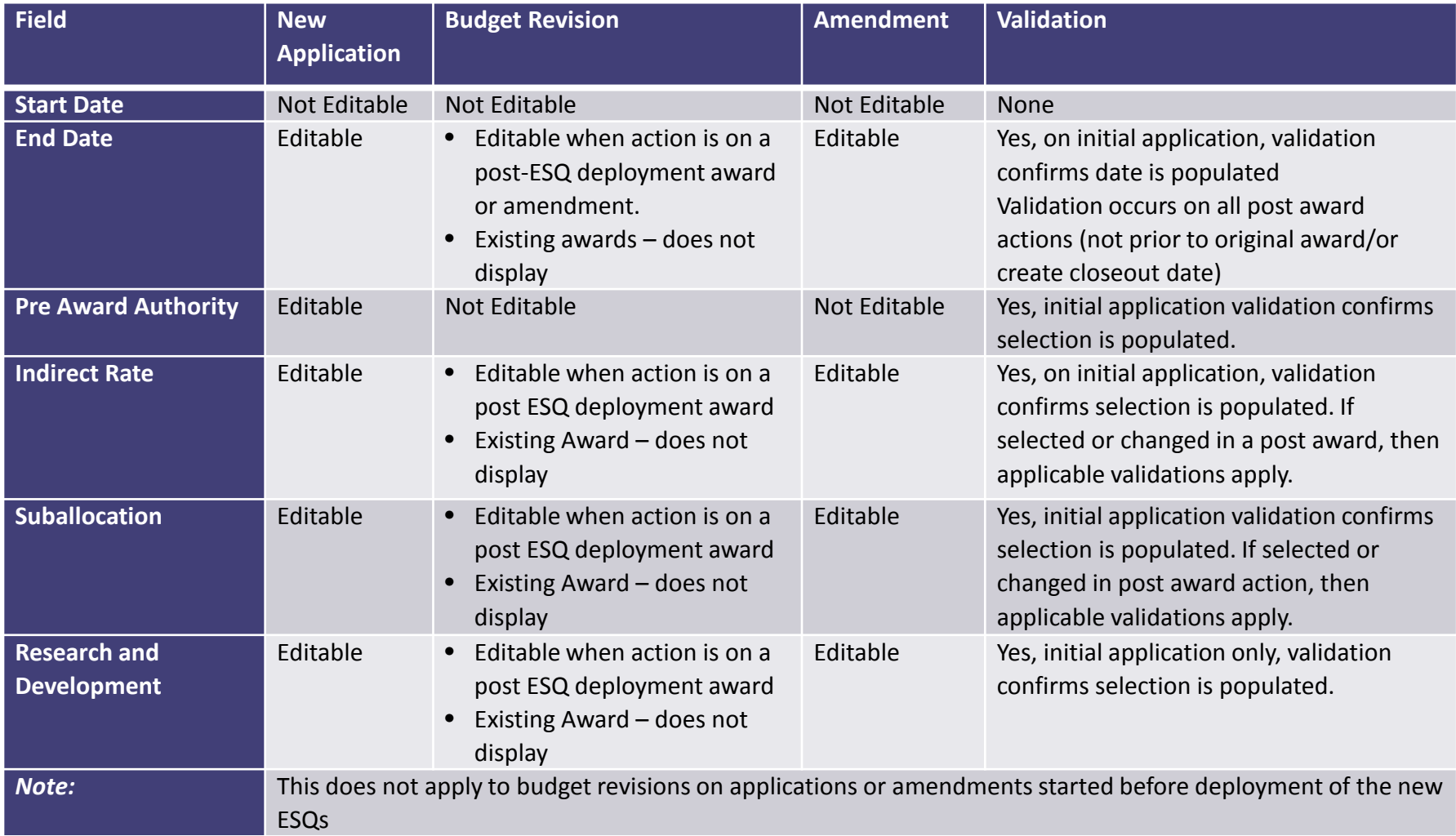

# **DEMONSTRATION**

#### Demonstration – What will you see when you…

- 1. Create new application
- 2. Create Budget Revision on an existing TEAM award
- 3. Create a Budget Revision on existing TrAMS award
- 4. Create an amendment on an existing TEAM award (same for TrAMS award)
- 5. Create closeout amendment on existing TEAM Award.

### Create New Application Tips

- All new questions must be answered to pass validation
- However you can create your application and return to the "Application Details" make selections or update selections after the create step.
- Any question without a selection will display "No Selection Made" language.
- You must still complete the required elements to progress to the next step in the application development process (this includes the application name, application type, point of contact and preaward authority).
- If you are using suballocated funds, have the document prepped for uploading; you can delete and update the document if necessary up until transmission.

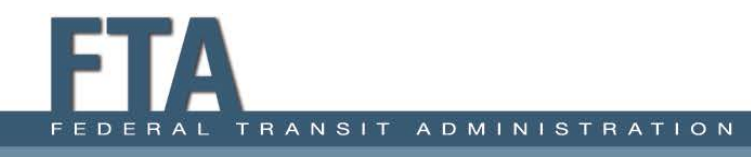

## Amendment Tips

- Keep in mind any changes may result in a new validation.
- If you update the application details executive summary or the ESQs; check that a point of contact has been selected, it will be required to save your information and proceed with your action.
- Suballocation question; note that the original document will display and you can add another document if applicable.\*\*\*
- It is recommended to update the selections on existing awards so information does not contradict with the "no selection made" language. However it is not required provided the original Executive Summary language is populated and still accurate.

## TrAMS Information

For the session materials, please come back in a few days to the Guidance and Training Pages to download the Final Posted Presentation, Recording, Transcript, and other resources to help guide you through the new application format.

### TrAMS Information

• News Page Alerts: On occasions FTA will post an alert to the news page. Comments posted to alerts are not managed by FTA. If you have questions about the alert please contact your FTA Office or the Help Desk.

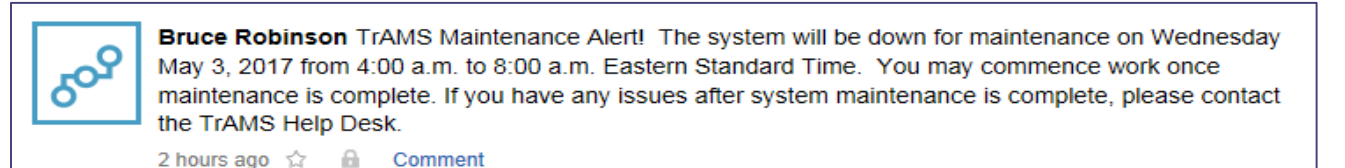

• We have also added a new "Operating Status" to the TrAMS Web Page. We will try to keep this as current as possible. Please check here before contacting your office or the Help Desk if it appears the system is down. It could be related to schedule maintenance.

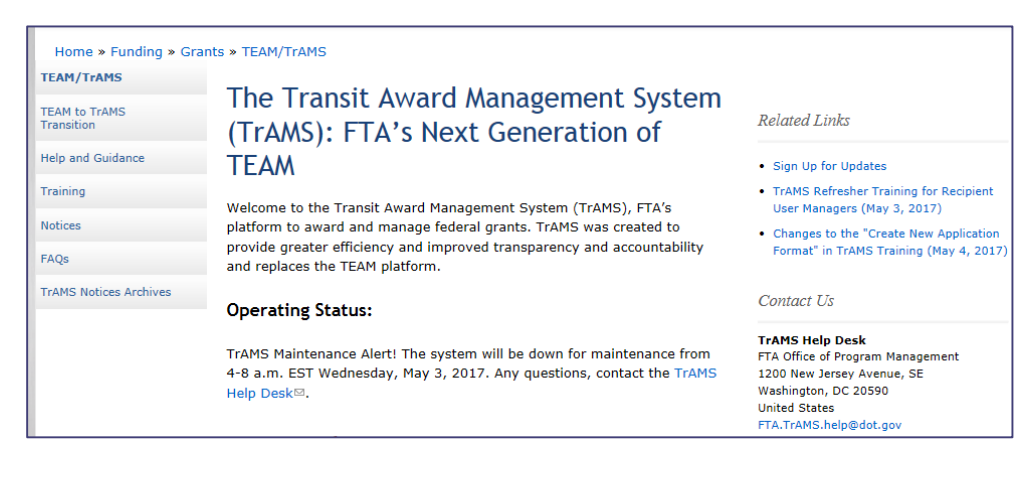